# Register your product and get support at www.philips.com/welcome

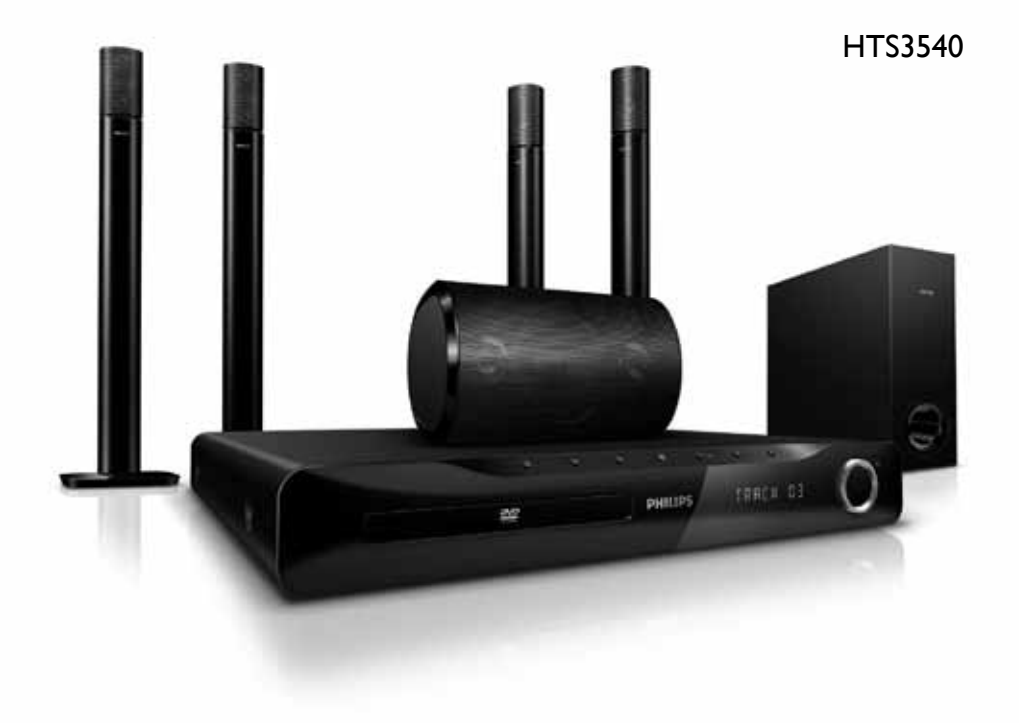

# **PHILIPS**

# Πίνακας περιεχομένων

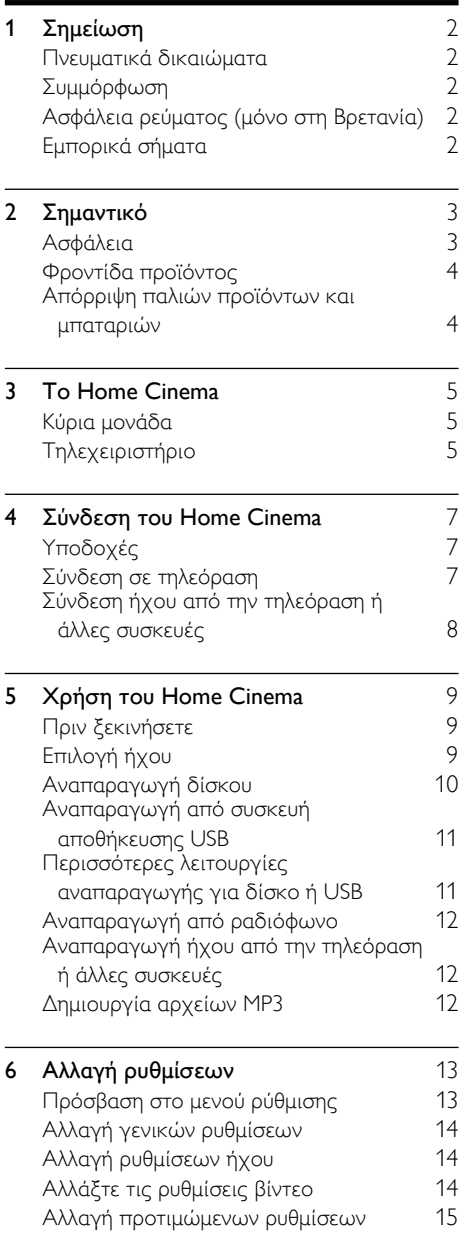

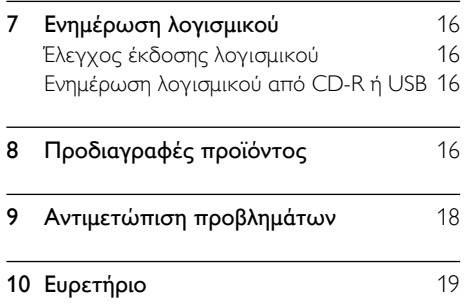

# <span id="page-3-0"></span>1 Σημείωση

# <span id="page-3-1"></span>Πνευματικά δικαιώματα

#### Be responsible Respect copyrights

 $\begin{bmatrix} 1 \\ 1 \\ 1 \\ 1 \end{bmatrix}$ Το παρόν προϊόν ενσωματώνει τεχνολογία προστασίας κατά της αντιγραφής που προστατεύεται από ευρεσιτεχνίες στις Η.Π.Α. και άλλα δικαιώματα πνευματικής ιδιοκτησίας της Rovi Corporation. Απαγορεύεται η ανάδρομη συναρμολόγηση και η αποσυναρμολόγηση.

### Κατοχυρωμένα πνευματικά δικαιώματα στο Η.Β.

Για την εγγραφή και αναπαραγωγή υλικού ενδέχεται να απαιτείται συγκατάθεση. Δείτε το Νόμο περί Πνευματικών Δικαιωμάτων του 1956 και τους Νόμους περί Προστασίας των Πνευματικών Δημιουργών από το 1958 έως το 1972.

# <span id="page-3-2"></span>Συμμόρφωση

# $\epsilon$

Το συγκεκριμένο προϊόν συμμορφώνεται με τις βασικές απαιτήσεις και άλλες σχετικές διατάξεις των οδηγιών 2006/95/ΕΚ (Χαμηλή τάση), 2004/108/ΕΚ (EMC).

# <span id="page-3-3"></span>Ασφάλεια ρεύματος (μόνο στη Βρετανία)

Το συγκεκριμένο προϊόν διαθέτει εγκεκριμένο χυτό ρευματολήπτη. Εάν καταστεί απαραίτητη η αντικατάσταση της ασφάλειας ρεύματος, θα πρέπει να αντικατασταθεί με ασφάλεια ίδιας ονομαστικής τιμής με αυτή που υποδεικνύεται στο βύσμα (για παράδειγμα 10A).

1 Αφαιρέστε το κάλυμμα της ασφάλειας και την ασφάλεια.

- 2 Η ανταλλακτική ασφάλεια πρέπει να πληροί τις προϋποθέσεις του προτύπου BS 1362 και να διαθέτει το σημάδι έγκρισης ASTA. Σε περίπτωση που χαθεί η ασφάλεια, επικοινωνήστε με το σημείο πώλησης προκειμένου να επιβεβαιώσετε το σωστό τύπο.
- 3 Τοποθετήστε ξανά το κάλυμμα της ασφάλειας.

### Σημείωση

• Για να τηρηθεί η συμμόρφωση με την οδηγία EMC (2004/108/EΚ), δεν πρέπει να αφαιρέσετε το βύσμα του παρόντος προϊόντος από το καλώδιο ρεύματος.

## <span id="page-3-4"></span>Εμπορικά σήματα

## $\underbrace{\overbrace{\qquad \qquad \text{DiffAL}}_{\text{DRG}}}_{\text{PRO LOGIC II}}$ **DIGITAL**

Κατασκευάζεται κατόπιν αδείας από τη Dolby Laboratories. Η ονομασία Dolby, Pro Logic και το σύμβολο του διπλού D αποτελούν εμπορικά σήματα των εργαστηρίων Dolby Laboratories.

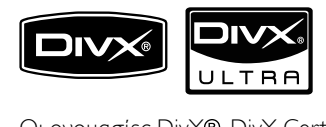

Οι ονομασίες DivX®, DivX Certified® και τα σχετικά λογότυπα αποτελούν εμπορικά σήματα κατατεθέντα της DivX, Inc. και χρησιμοποιούνται κατόπιν αδείας. Τα DivX Ultra® με πιστοποίηση αναπαραγωγής βίντεο DivX® με προηγμένες λειτουργίες και πρόσθετο περιεχόμενο. ΠΛΗΡΟΦΟΡΙΕΣ ΓΙΑ ΤΟ ΒΙΝΤΕΟ DIVX:Το DivX είναι ένα ψηφιακό φορμά βίντεο που έχει κατασκευαστεί από την DivX, Inc. Η παρούσα συσκευή είναι επίσημη συσκευή DivX Certified για αναπαραγωγή βίντεο DivX. Επισκεφθείτε τη διεύθυνση www.divx.com για περισσότερες πληροφορίες και εργαλεία λογισμικού για μετατροπή των αρχείων σας σε βίντεο DivX.

ΠΛΗΡΟΦΟΡΙΕΣ ΓΙΑ ΤΟ DIVX VIDEO-ON-DEMAND: Αυτή η συσκευή DivX Certified πρέπει να καταχωρηθεί για να είναι δυνατή η αναπαραγωγή περιεχομένου DivX Videoon-demand (VOD). Για να δημιουργήσετε τον κωδικό εγγραφής, εντοπίστε την ενότητα DivX VOD στο μενού ρύθμισης της συσκευής σας. Μεταβείτε στη διεύθυνση vod.divx.com με αυτόν τον κωδικό για να ολοκληρώσετε τη διαδικασία εγγραφής και να μάθετε περισσότερα για το DivX VOD.

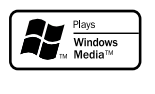

Η ονομασία Windows Media και το λογότυπο Windows αποτελούν εμπορικά σήματα ή σήματα κατατεθέντα της Microsoft Corporation στις Ηνωμένες Πολιτείες ή/και σε άλλες χώρες.

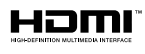

Το HDMI, το λογότυπο HDMI και η επωνυμία High-Definition Multimedia Interface (Διασύνδεση πολυμέσων υψηλής ευκρίνειας) είναι εμπορικά σήματα ή σήματα κατατεθέντα της HDMI Licensing LLC στις ΗΠΑ και σε άλλες χώρες.

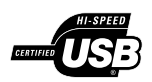

Τα λογότυπα USB-IF αποτελούν εμπορικά σήματα της Universal Serial Bus Implementers Forum, Inc.

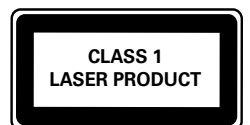

# <span id="page-4-0"></span>2 Σημαντικό

Διαβάστε και κατανοήστε όλες τις οδηγίες πριν χρησιμοποιήσετε το Home Cinema. Εάν προκληθεί βλάβη λόγω μη τήρησης των οδηγιών, δεν θα ισχύει η εγγύηση.

# <span id="page-4-1"></span>Ασφάλεια

### Κίνδυνος ηλεκτροπληξίας ή πυρκαγιάς!

- Μην εκθέτετε ποτέ το προϊόν και τα εξαρτήματα σε βροχή ή νερό. Μην τοποθετείτε ποτέ υγρά δοχεία, όπως βάζα, κοντά στο προϊόν. Εάν χυθεί υγρό πάνω στο προϊόν, αποσυνδέστε το από την πρίζα αμέσως. Επικοινωνήστε με το Τμήμα Εξυπηρέτησης Πελατών της Philips για να ελέγξει το προϊόν πριν τη χρήση.
- Μην τοποθετείτε ποτέ το προϊόν και τα εξαρτήματα κοντά σε πηγή γυμνής φλόγας ή άλλες πηγές θερμότητας, συμπεριλαμβανομένης της άμεσης ηλιακής ακτινοβολίας.
- Μην παρεμβάλετε ποτέ αντικείμενα στις οπές εξαερισμού ή άλλα ανοίγματα του προϊόντος.
- Όπου το βύσμα παροχής ρεύματος ή ο συζευκτήρας συσκευής χρησιμοποιείται ως συσκευή αποσύνδεσης, η συσκευή αποσύνδεσης παραμένει λειτουργική.
- Πριν από καταιγίδες, αποσυνδέετε το προϊόν από την πρίζα.
- Όταν αποσυνδέετε το καλώδιο ρεύματος, τραβάτε πάντα το βύσμα, ποτέ το καλώδιο.

### Κίνδυνος ηλεκτροπληξίας ή πυρκαγιάς!

• Πριν συνδέσετε το προϊόν στην πρίζα, βεβαιωθείτε ότι η τάση του ρεύματος αντιστοιχεί με την τιμή που αναγράφεται στο πίσω ή πλαϊνό μέρος του προϊόντος. Μη συνδέετε ποτέ το προϊόν στην κεντρική παροχή ρεύματος, εάν η τάση είναι διαφορετική.

#### Κίνδυνος τραυματισμού ή ζημιάς στο Home Cinema!

• Για επιτοίχια προϊόντα, χρησιμοποιείτε μόνο το παρεχόμενο στήριγμα ανάρτησης στον τοίχο. Στερεώστε τη βάση στήριξης σε τοίχο που μπορεί να αντέξει το βάρος του προϊόντος και του στηρίγματος ανάρτησης. Η Koninklijke Philips Electronics N.V. δεν φέρει καμία απολύτως ευθύνη για ακατάλληλη ανάρτηση σε τοίχο που έχει ως αποτέλεσμα την πρόκληση ατυχήματος ή τραυματισμού.

- Για ηχεία με βάσεις, χρησιμοποιείτε μόνο τις παρεχόμενες βάσεις. Προσαρτήστε σταθερά τις βάσεις στα ηχεία. Τοποθετήστε τις συναρμολογημένες βάσεις σε επίπεδες επιφάνειες που να μπορούν να αντέξουν το μικτό βάρος του ηχείου και της βάσης.
- Μην τοποθετείτε ποτέ το προϊόν ή οποιαδήποτε αντικείμενα πάνω σε καλώδια ρεύματος ή σε άλλο ηλεκτρικό εξοπλισμό.
- Εάν το προϊόν μεταφέρεται σε θερμοκρασίες κάτω από 5°C, αποσυσκευάστε το προϊόν και περιμένετε μέχρι η θερμοκρασία του να φτάσει στο επίπεδο της θερμοκρασίας του δωματίου πριν το συνδέσετε στην πρίζα.
- Όταν η συσκευή είναι ανοιχτή, εκπέμπεται ορατή και αόρατη ακτινοβολία λέιζερ. Αποφύγετε την έκθεση στην ακτίνα.
- Μην αγγίζετε τον οπτικό φακό του δίσκου στο εσωτερικό της θήκης δίσκου.

#### Κίνδυνος υπερθέρμανσης!

• Μην τοποθετείτε ποτέ αυτό το προϊόν σε περιορισμένο χώρο. Αφήστε κενό χώρο τουλάχιστον δέκα εκ. γύρω από το προϊόν για εξαερισμό. Βεβαιωθείτε ότι κουρτίνες ή άλλα αντικείμενα δεν καλύπτουν τις οπές εξαερισμού στο προϊόν.

### Κίνδυνος μόλυνσης!

- Μην συνδυάζετε μπαταρίες διαφορετικού τύπου (παλιές με καινούργιες ή μπαταρίες άνθρακα με αλκαλικές κ.λπ.).
- Αφαιρέστε τις μπαταρίες αν έχουν αδειάσει ή αν δεν πρόκειται να χρησιμοποιήσετε το τηλεχειριστήριο για μεγάλο διάστημα.
- Οι μπαταρίες περιέχουν χημικές ουσίες, κατά συνέπεια πρέπει να απορρίπτονται σωστά.

### <span id="page-5-0"></span>Φροντίδα προϊόντος

- Μην τοποθετείτε κανένα άλλο αντικείμενο εκτός από δίσκους στο διαμέρισμα δίσκου.
- Μην τοποθετείτε στραβούς ή σπασμένους δίσκους στο διαμέρισμα δίσκου.
- Αφαιρέστε τους δίσκους από το διαμέρισμα δίσκου, εάν δεν πρόκειται να χρησιμοποιήσετε το προϊόν για μεγάλο χρονικό διάστημα.
- Χρησιμοποιείτε μόνο πανί καθαρισμού από μικροφίμπρα για τον καθαρισμό του προϊόντος.

# <span id="page-5-1"></span>Απόρριψη παλιών προϊόντων και μπαταριών

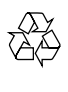

Το προϊόν είναι σχεδιασμένο και κατασκευασμένο από υψηλής ποιότητας υλικά και εξαρτήματα, τα οποία μπορούν να ανακυκλωθούν και να επαναχρησιμοποιηθούν.

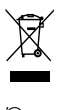

Όταν ένα προϊόν διαθέτει το σύμβολο ενός διαγραμμένου κάδου απορριμμάτων με ρόδες, το προϊόν αυτό καλύπτεται από την Ευρωπαϊκή Οδηγία 2002/96/ΕΚ. Ενημερωθείτε σχετικά με το τοπικό σύστημα ξεχωριστής συλλογής ηλεκτρικών και ηλεκτρονικών προϊόντων.

Μην παραβαίνετε τους τοπικούς κανονισμούς και μην απορρίπτετε τα παλιά προϊόντα μαζί με τα υπόλοιπα οικιακά απορρίμματα.

Ησωστή μέθοδος απόρριψης των παλιών σας προϊόντων συμβάλλει στην αποφυγή αρνητικών επιπτώσεων για το περιβάλλον και την ανθρώπινη υγεία.

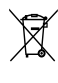

Το προϊόν σας περιέχει μπαταρίες οι οποίες καλύπτονται από την Ευρωπαϊκή Οδηγία 2006/66/ ΕΚ και δεν μπορούν να απορριφθούν μαζί με τα συνηθισμένα οικιακά απορρίμματα.

Ενημερωθείτε σχετικά με την ισχύουσα τοπική νομοθεσία για τη χωριστή συλλογή μπαταριών, καθώς η σωστή μέθοδος απόρριψης των μπαταριών συμβάλλει στην αποφυγή αρνητικών επιπτώσεων για το περιβάλλον και την ανθρώπινη υγεία.

# <span id="page-6-0"></span>3 To Home Cinema

Συγχαρητήρια για την αγορά σας και καλωσορίσατε στη Philips! Για να επωφεληθείτε πλήρως από την υποστήριξη που προσφέρει η Philips, καταχωρήστε το Home Cinema στη διεύθυνση www.philips.com/welcome.

## <span id="page-6-1"></span>Κύρια μονάδα

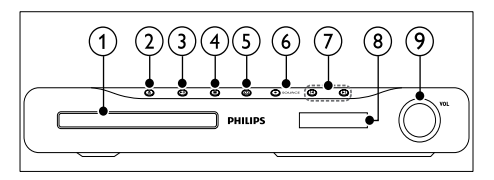

- (1) Μονάδα δίσκου
- b (Άνοιγμα/Κλείσιμο) Άνοιγμα/κλείσιμο της θήκης δίσκου.
- (3) ► II (Αναπαραγωγή/Παύση) Έναρξη, παύση ή συνέχιση αναπαραγωγής.
- $\left(4\right)$  (Διακοπή)
	- Διακοπή αναπαραγωγής.
	- Στη λειτουργία ραδιοφώνου, σβήνει τον τρέχοντα προεπιλεγμένο ραδιοφωνικό σταθμό.

### e (Αναμονή-Ενεργοποίηση)

Πραγματοποιεί μετάβαση στο Home Cinema ή σε κατάσταση αναμονής.

 $(6)$  SOURCE

Επιλέγει πηγή ήχου/βίντεο για το Home Cinema.

- g /
	- Πραγματοποιεί μετάβαση στο προηγούμενο ή επόμενο κομμάτι, κεφάλαιο ή αρχείο.
	- Σε λειτουργία ραδιοφώνου, επιλέγει κάποιον προεπιλεγμένο ραδιοφωνικό σταθμό.
- (8) Πίνακας ενδείξεων
- i Περιστροφικό κουμπί ελέγχου έντασης ήχου

<span id="page-6-2"></span>Τηλεχειριστήριο

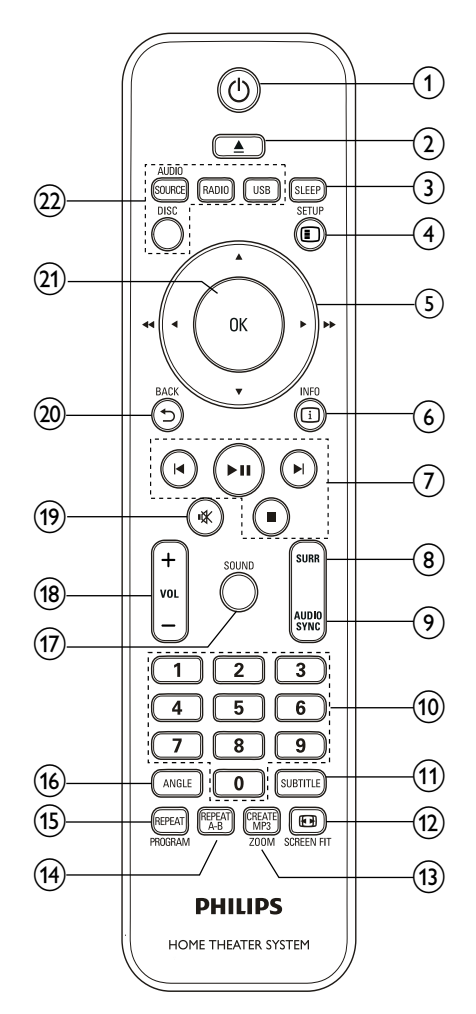

- (1)  $\circ$  (Αναμονή-Ενεργοποίηση) Πραγματοποιεί μετάβαση στο Home Cinema ή σε κατάσταση αναμονής.
- $(2)$   $\triangle$  OPEN/CLOSE

Άνοιγμα/κλείσιμο της θήκης δίσκου.

 $(3)$  SLEEP

Απενεργοποιεί το Home Cinema σε λειτουργία αναμονής μετά την παρέλευση του επιλεγμένου προκαθορισμένου χρόνου.

**4 ESETUP** 

Ανοίγει ή κλείνει το μενού ρύθμισης.

- (5) ΔV< ΓΙλήκτρα πλοήγησης)
	- Πλοήγηση στα μενού.
	- Στη λειτουργία βίντεο, πατήστε το αριστερό ή το δεξιό κουμπί για γρήγορη μετάβαση προς τα πίσω ή προς τα εμπρός.
	- Στη λειτουργία ραδιοφώνου, πατήστε το αριστερό ή το δεξιό κουμπί για αναζήτηση ραδιοφωνικού σταθμού. Πατήστε το πάνω ή κάτω κουμπί για να πραγματοποιήσετε μικροσυντονισμό μιας ραδιοφωνικής συχνότητας.
- $(6)$   $\Box$  INFO

Εμφανίζει πληροφορίες για την τρέχουσα αναπαραγωγή.

- g Κουμπιά αναπαραγωγής Έλεγχος αναπαραγωγής.
- (8) SURR (Ήχος Surround) Πραγματοποιεί μετάβαση σε ήχο surround ή σε στερεοφωνικό ήχο.
- (9) AUDIO SYNC
	- Επιλέγει μια γλώσσα ή κανάλι ήχου.
	- Πατήστε και κρατήστε πατημένο για συγχρονισμό του ήχου με το βίντεο. Χρήση με τα +/-.
- (10) Αριθμητικά πλήκτρα

Επιλέξτε ένα στοιχείο για αναπαραγωγή.

 $(h)$  subtitle

Επιλογή γλώσσας υποτίτλων για το βίντεο.

### **(12) EDISCREEN FIT**

Προσαρμόζει το φορμά εικόνας στην οθόνη της τηλεόρασης.

### (13) CREATE MP3/ZOOM

- Μπαίνει στο μενού για δημιουργία MP3.
- Πραγματοποιεί μεγέθυνση σκηνής ή εικόνας βίντεο.

### $(14)$  REPEAT A-B

Επισημαίνει δύο σημεία σε ένα κεφάλαιο ή κομμάτι για επανάληψη αναπαραγωγής ή απενεργοποιεί τη λειτουργία επανάληψης.

### (15) REPEAT / PROGRAM

- Επιλέγει ή απενεργοποιεί τη λειτουργία επανάληψης.
- Σε λειτουργία ραδιοφώνου, προγραμματισμός ραδιοφωνικών σταθμών.

### $(16)$  ANGLE

Εμφανίζει τις επιλογές για διαφορετικές γωνίες κάμερας.

 $(17)$  SOUND

Επιλέγει μια λειτουργία ήχου.

 $(18)$  VOL  $+/-$ 

Αυξάνει ή μειώνει την ένταση του ήχου.

 $(19)$  \* (Σίγαση)

Πραγματοποιεί σίγαση ή επαναφορά της έντασης ήχου.

### $(20)$   $\rightarrow$  BACK

Επιστρέφει σε προηγούμενη οθόνη μενού.

 $(21)$  OK

Επιβεβαιώνει μια καταχώριση ή επιλογή.

### (22) Κουμπιά πηγής

- AUDIO SOURCE: Επιλέγει μια πηγή εισόδου ήχου.
- RADIO: Μετάβαση σε ραδιόφωνο FM.
- USB: Πραγματοποιεί μετάβαση στη συσκευή αποθήκευσης USB.
- DISC: Πραγματοποιεί μετάβαση στην πηγή δίσκου.

# <span id="page-8-0"></span>4 Σύνδεση του Home Cinema

Αυτή η ενότητα σάς βοηθά να συνδέσετε το Home Cinema σε τηλεόραση και άλλες συσκευές. Οι βασικές συνδέσεις του Home Cinema με τα εξαρτήματά του παρέχονται στις Οδηγίες γρήγορης εκκίνησης. Για έναν ολοκληρωμένο διαδραστικό οδηγό, ανατρέξτε στη διεύθυνση www.connectivityguide.philips.com.

### Σημείωση

- Για να δείτε τα στοιχεία αναγνώρισης και τις διαβαθμίσεις ρεύματος, ανατρέξτε στην πλάκα που βρίσκεται στο πίσω ή κάτω μέρος του προϊόντος.
- Προτού πραγματοποιήσετε ή αλλάξετε συνδέσεις, βεβαιωθείτε ότι όλες οι συσκευές έχουν αποσυνδεθεί από την πρίζα.

# <span id="page-8-1"></span>Υποδοχές

Συνδέστε άλλες συσκευές στο Home Cinema.

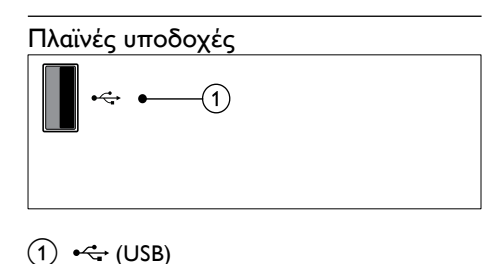

### $(1)$   $\leftarrow$  (USB)

Είσοδος ήχου, βίντεο ή εικόνας από συσκευή αποθήκευσης USB.

### Πίσω υποδοχές

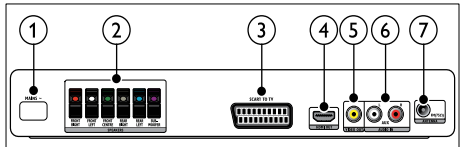

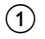

 $(1)$  ΠΡΙΖΑ AC~

Συνδέστε στην τροφοδοσία ρεύματος.

### $(2)$  SPEAKERS

Συνδέστε τα παρεχόμενα ηχεία και υπογούφερ.

### $(3)$  SCART TO TV

Συνδέστε την είσοδο scart στην τηλεόραση.

 $\left($ 4) HDMI OUT

Συνδέστε την είσοδο HDMI στην τηλεόραση.

### $(5)$  VIDEO OUT

Συνδέστε την είσοδο σύνθετου σήματος βίντεο στην τηλεόραση.

### $(6)$  AUDIO IN-AUX

Συνδέστε την έξοδο αναλογικού ήχου στην τηλεόραση ή σε αναλογική συσκευή.

### $(7)$  FM ANTENNA

Συνδέστε την κεραία FM για ραδιοφωνική λήψη.

# <span id="page-8-2"></span>Σύνδεση σε τηλεόραση

Συνδέστε το Home Cinema απευθείας σε μια τηλεόραση μέσω μίας από τις παρακάτω υποδοχές (από την υψηλότερη ποιότητα σε βασική ποιότητα βίντεο):

- $\Omega$  HDMI
- $(2)$  SCART
- Εικόνα σύνθετου σήματος

### Επιλογή 1: Σύνδεση σε τηλεόραση μέσω **HDMI**

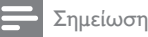

• Εάν η HDTV διαθέτει υποδοχή DVI, πραγματοποιήστε σύνδεση μέσω ενός προσαρμογέα HDMI/DVI.

(Δεν παρέχεται καλώδιο)

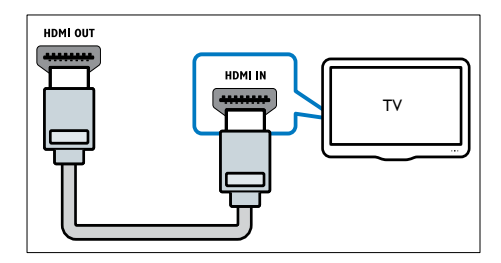

### Επιλογή 2: Σύνδεση σε τηλεόραση μέσω Scart

(Δεν παρέχεται καλώδιο)

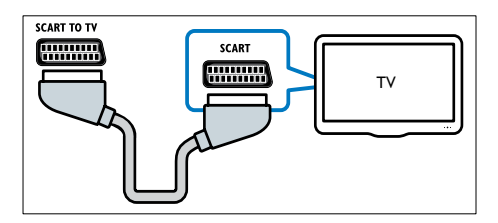

### Επιλογή 3: Σύνδεση σε τηλεόραση μέσω εικόνας σύνθετου σήματος (CVBS)

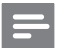

### Σημείωση

• Το καλώδιο ή η υποδοχή εικόνας σύνθετου σήματος μπορεί να φέρει την ένδειξη AV IN, VIDEO IN, COMPOSITE ή BASEBAND.

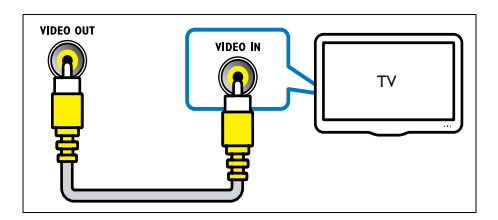

# <span id="page-9-0"></span>Σύνδεση ήχου από την τηλεόραση ή άλλες συσκευές

Χρησιμοποιήστε το Home Cinema για αναπαραγωγή ήχου από την τηλεόραση ή άλλη συσκευή, όπως ένα κουτί σύνδεσης καλωδιακής.

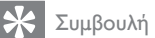

• Πατήστε AUDIO SOURCE για επιλογή της εξόδου ήχου της σύνδεσής σας.

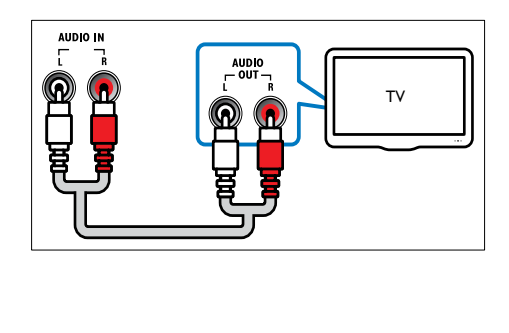

# <span id="page-10-0"></span>5 Χρήση του Home Cinema

Αυτή η ενότητα θα σας βοηθήσει να χρησιμοποιήσετε το Home Cinema για την αναπαραγωγή πολυμέσων από πολλές πηγές.

# <span id="page-10-1"></span>Πριν ξεκινήσετε

Βεβαιωθείτε ότι:

- Πραγματοποιήστε τις απαραίτητες συνδέσεις και ολοκληρώστε τη ρύθμιση, όπως περιγράφεται στον οδηγό Γρήγορης έναρξης.
- Έχετε πραγματοποιήσει μετάβαση της τηλεόρασης στη σωστή πηγή για το Home Cinema.

# <span id="page-10-2"></span>Επιλογή ήχου

Αυτή η ενότητα σάς βοηθά να επιλέξετε τον ιδανικό ήχο για το βίντεο ή τη μουσική σας.

### <span id="page-10-4"></span>Αλλαγή λειτουργίας ήχου

Επιλέξτε προκαθορισμένες λειτουργίες ήχου που ταιριάζουν με το βίντεο ή τη μουσική σας.

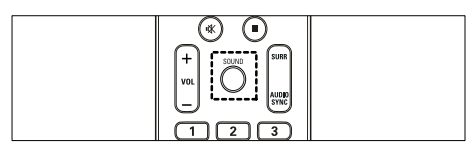

Πατήστε επανειλημμένα SOUND για κύλιση στις διαθέσιμες λειτουργίες ήχου.

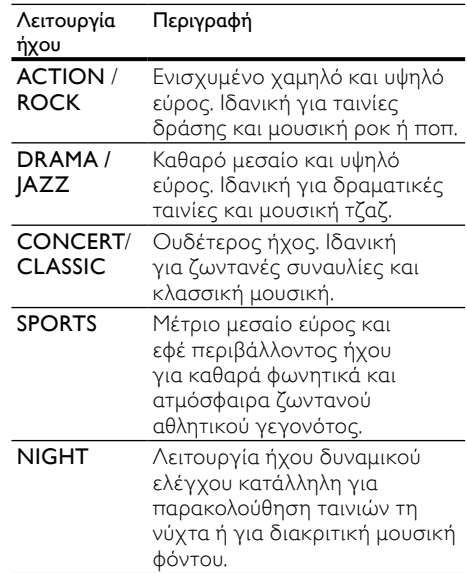

### <span id="page-10-3"></span>Αλλαγή λειτουργίας ήχου surround

Βιώστε μια καθηλωτική εμπειρία ήχου με λειτουργίες ήχου surround.

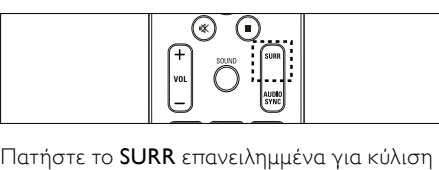

στις διαθέσιμες λειτουργίες ήχου surround.

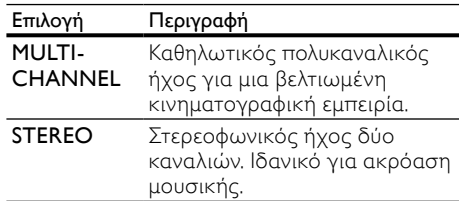

Ελληνικά

# <span id="page-11-0"></span>Αναπαραγωγή δίσκου

Το Home Cinema μπορεί να αναπαράγει μεγάλη ποικιλία δίσκων, συμπεριλαμβανομένων βίντεο, ήχου και συνδυασμού πολυμέσων (για παράδειγμα, CD-R που περιέχουν εικόνες JPEG και μουσική MP3).

1 Εισαγάγετε ένα δίσκο στο Home Cinema.<br>2 Πατήστε το DISC

### 2 Πατήστε το DISC.

- » Ο δίσκος αναπαράγεται ή εμφανίζεται το κύριο μενού του δίσκου.
- $3$  Πατήστε τα παρακάτω κουμπιά για τον έλεγχο της αναπαραγωγής:

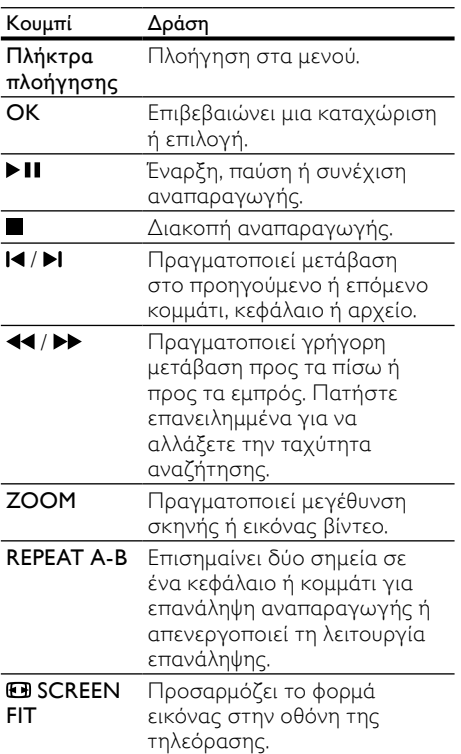

### <span id="page-11-1"></span>Χρήση επιλογών βίντεο

Προσπελάστε αρκετές χρήσιμες λειτουργίες κατά την παρακολούθηση του βίντεο.

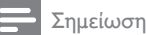

# • Οι διαθέσιμες επιλογές βίντεο εξαρτώνται

από την πηγή του βίντεο.

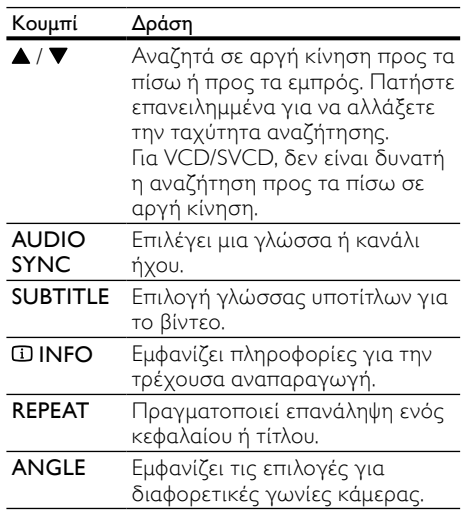

### Χρήση επιλογών εικόνων

Προσπελάστε αρκετές χρήσιμες λειτουργίες κατά την παρακολούθηση εικόνων.

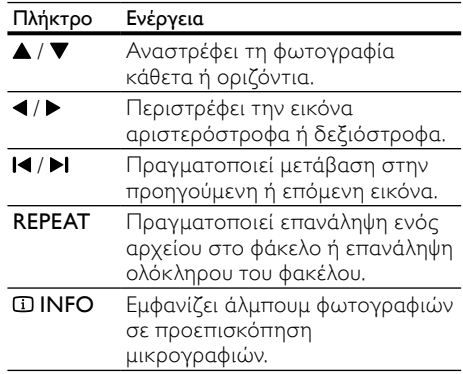

### Χρήση επιλογών ήχου

Πρόσβαση σε αρκετές χρήσιμες λειτουργίες κατά την αναπαραγωγή ήχου.

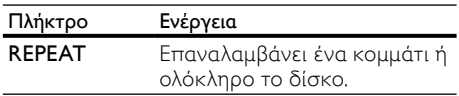

# <span id="page-12-0"></span>Αναπαραγωγή από συσκευή αποθήκευσης USB

Το Home Cinema διαθέτει υποδοχή USB, η οποία επιτρέπει την προβολή φωτογραφιών, την ακρόαση μουσικής ή την παρακολούθηση ταινιών που έχουν αποθηκευτεί σε μια συσκευή αποθήκευσης USB.

- 1 Συνδέστε τη συσκευή αποθήκευσης USB στο Home Cinema.
- **2** Πατήστε το USB.
	- » Εμφανίζεται ένα μενού περιήγησης στα περιεχόμενα.
- Επιλέξτε ένα αρχείο και πατήστε το ΟΚ.
- 4 Χρησιμοποιήστε τα κουμπιά αναπαραγωγής για τον έλεγχο της [αναπαραγωγής](#page-11-0) (δείτε 'Αναπαραγωγή δίσκου' στη σελίδα [10\)](#page-11-0).

### Σημείωση

- Εάν η συσκευή αποθήκευσης USB δεν ταιριάζει στην υποδοχή, χρησιμοποιήστε ένα καλώδιο επέκτασης USB.
- Το Home Cinema δεν υποστηρίζει ψηφιακές φωτογραφικές μηχανές που απαιτούν ένα πρόγραμμα υπολογιστή για την προβολή φωτογραφιών.
- Η συσκευή αποθήκευσης USB πρέπει να είναι μορφής FAT ή DOS και κατηγορίας μαζικής αποθήκευσης.

### <span id="page-12-1"></span>Περισσότερες λειτουργίες αναπαραγωγής για δίσκο ή USB

Αρκετές προηγμένες λειτουργίες είναι διαθέσιμες για αναπαραγωγή βίντεο ή εικόνων από δίσκο ή συσκευή αποθήκευσης USB.

### <span id="page-12-2"></span>Αναπαραγωγή μιας παρουσίασης διαφανειών με μουσική

Ταυτόχρονη αναπαραγωγή μουσικής και εικόνων για τη δημιουργία μουσικού slideshow. Τα αρχεία πρέπει να είναι αποθηκευμένα στον ίδιο δίσκο ή συσκευή αποθήκευσης USB.

- 1 Επιλέξτε ένα μουσικό κομμάτι και πατήστε το OK.
- $2$  Πατήστε το  $\rightarrow$  BACK και μεταβείτε στο φάκελο της εικόνας.
- $3$  Επιλέξτε μια εικόνα και πατήστε OK για έναρξη του slideshow.
- $\frac{4}{5}$  Πατήστε  $\blacksquare$ για διακοπή του slideshow.<br> $\frac{5}{5}$  Πατήστε ξανά  $\blacksquare$ για διακοπή της
- 5 Πατήστε ξανά για διακοπή της μουσικής.

### <span id="page-12-3"></span>Συγχρονισμός ήχου με βίντεο

Εάν ο ήχος και το βίντεο δεν είναι συγχρονισμένα, μπορείτε να καθυστερήσετε τον ήχο ώστε να ταιριάζει με το βίντεο.

- 1 Πατήστε και κρατήστε πατημένο το AUDIO SYNC μέχρι να εμφανιστεί το μήνυμα συγχρονισμού ήχου στην οθόνη ενδείξεων.
- 2 Πατήστε +/- εντός πέντε δευτερολέπτων για να συγχρονίσετε τον ήχο με το βίντεο.

### <span id="page-12-4"></span>Γρήγορη μετάβαση σε συγκεκριμένο χρόνο

Γρήγορη μετάβαση σε συγκεκριμένο μέρος του βίντεο εισαγάγοντας την ώρα της σκηνής.

- 1 Κατά τη διάρκεια της αναπαραγωγής βίντεο, πατήστε *ΔΙΝΕΟ*.
- $2$  Πατήστε το **Πλήκτρα πλοήγησης** και το OK για να επιλέξετε τα εξής::
	- [Διάρκεια τίτλου] : Χρόνος τίτλου.
	- [Διάρκεια καν] : Χρόνος κεφαλαίου.
	- [Διάρκεια δίσκου] : Χρόνος δίσκου.
	- [Διάρκ κομμ] : Χρόνος κομματιού.
- 3 Εισαγάγετε το χρόνο της σκηνής και πατήστε το OK.

# <span id="page-13-0"></span>Αναπαραγωγή από ραδιόφωνο

Το Home Cinema μπορεί να αποθηκεύσει έως 40 ραδιοφωνικούς σταθμούς.

- 1 Βεβαιωθείτε ότι η κεραία FM είναι συνδεδεμένη.
- 2 Πατήστε το RADIO.
	- » Στην οθόνη ενδείξεων εμφανίζεται το "AUTO INSTALL...PRESS PLAY', εάν δεν έχετε εγκαταστήσει κανένα ραδιοφωνικό σταθμό. Πατήστε **. 11**
- $3$  Πατήστε τα παρακάτω κουμπιά για τον έλεγχο της αναπαραγωγής:

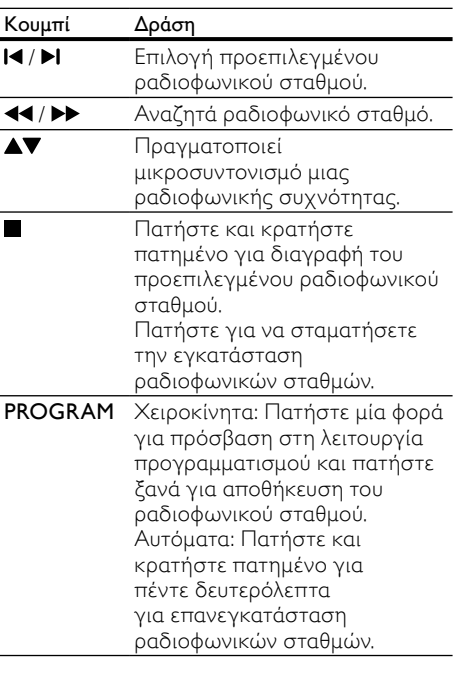

- Σημείωση
- Η συχνότητα AM και το ψηφιακό ραδιόφωνο δεν υποστηρίζονται.
- Εάν δεν ανιχνευτεί στερεοφωνικό σήμα, θα σας ζητηθεί να εγκαταστήσετε ξανά τους ραδιοφωνικούς σταθμούς.
- Για βέλτιστη λήψη, τοποθετήστε την κεραία μακριά από την τηλεόραση ή άλλες πηγές ακτινοβολίας.

# <span id="page-13-1"></span>Αναπαραγωγή ήχου από την τηλεόραση ή άλλες συσκευές

Πατήστε επανειλημμένα το AUDIO SOURCE για [επιλογή της εξόδου ήχου της](#page-9-0)  [συνδεδεμένης συσκευής](#page-9-0) (δείτε 'Σύνδεση ήχου από την τηλεόραση ή άλλες συσκευές' στη σελίδα [8\)](#page-9-0).

# <span id="page-13-2"></span>Δημιουργία αρχείων MP3

Χρησιμοποιήστε το Home Cinema για μετατροπή CD ήχου σε αρχεία ήχου MP3.

- 1 Εισαγάγετε ένα CD ήχου (CDDA/HDCD) στο Home Cinema.
- $2$  Συνδέστε μια συσκευή αποθήκευσης USB στο Home Cinema.
- $3$  Κατά την αναπαραγωγή ήχου, πατήστε CREATE MP3.
- 4 Επιλέξτε [Ναι] και πατήστε OK για επιβεβαίωση.

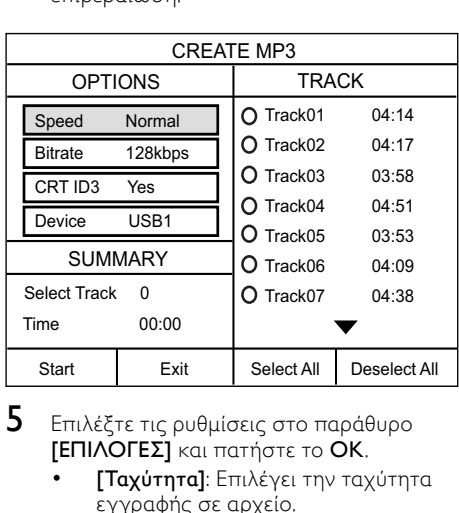

- 5 Επιλέξτε τις ρυθμίσεις στο παράθυρο [ΕΠΙΛΟΓΕΣ] και πατήστε το OK.
	- [Ταχύτητα]: Επιλέγει την ταχύτητα εγγραφής σε αρχείο.
	- [Ρυθμός bit]: Επιλέγει την ποιότητα μετατροπής.
	- [Κείμενο σε ID3] : Αντιγράφει πληροφορίες στα κομμάτια των αρχείων MP3.
	- [Συσκευή] : Επιλέγει τη συσκευή USB που χρησιμοποιείτε για να αποθηκεύετε τα αρχεία MP3.
- $6$  Πατήστε  $\blacktriangleright$  για πρόσβαση στο παράθυρο [ΚΟΜ.].
- 7 Επιλέξτε ένα κομμάτι ήχου και πατήστε OK.
	- [Επιλογή όλων] : Επιλέγει όλα τα κομμάτια.
	- [Κατάργηση όλων] : Αποεπιλέγει όλα τα κομμάτια.
- 8 Επιλέξτε [Έναρξη] στο μενού μετατροπής και στη συνέχεια πατήστε OK.
	- » Ένας νέος φάκελος δημιουργείται αυτόματα στη συσκευή αποθήκευσης USB για να αποθηκευτούν όλα τα νέα αρχεία MP3.
	- Για έξοδο από το μενού, επιλέξτε [Έξοδος] και πατήστε OK.

### Σημείωση

- Κατά τη διάρκεια της διαδικασίας μετατροπής, μην πατήσετε κανένα κουμπί.
- Δεν είναι δυνατή η μετατροπή CD DTS και CD που φέρουν προστασία αντιγραφής.
- Δεν είναι δυνατή η χρήση συσκευών αποθήκευσης USB που φέρουν προστασία εγγραφής ή προστασία με κωδικό πρόσβασης για αποθήκευση των αρχείων MP<sub>3</sub>

# <span id="page-14-0"></span>6 Αλλαγή ρυθμίσεων

Αυτή η ενότητα σάς βοηθά να αλλάξετε τις ρυθμίσεις του Home Cinema.

### Προσοχή

• Οι περισσότερες ρυθμίσεις έχουν ήδη διαμορφωθεί με τη βέλτιστη τιμή για το Home Cinema. Εκτός και εάν έχετε κάποιο ειδικό λόγο για να αλλάξετε μια ρύθμιση, είναι καλύτερα να την αφήσετε στην προεπιλεγμένη της τιμή.

# <span id="page-14-1"></span>Πρόσβαση στο μενού ρύθμισης

### 1 Πατήστε το  $\mathsf{E}\mathsf{SETUP}$ .

» Εμφανίζεται το παρακάτω μενού.

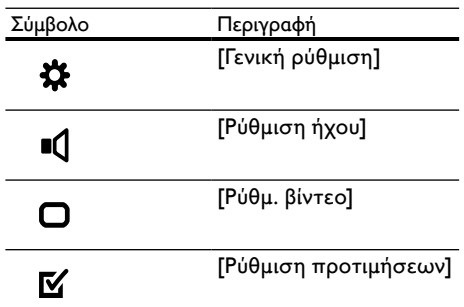

2 Επιλέξτε ένα μενού ρύθμισης και πατήστε το OK.

Δείτε τις παρακάτω ενότητες για πληροφορίες σχετικά με τον τρόπο αλλαγής των ρυθμίσεων του Home Cinema.

 $3$  Πατήστε  $\hookrightarrow$  BACK για επιστροφή στο προηγούμενο μενού ή πατήστε SETUP για έξοδο.

### Σημείωση

• Δεν είναι δυνατή η αλλαγή μιας ρύθμισης που δεν είναι ενεργοποιημένη.

# <span id="page-15-0"></span>Αλλαγή γενικών ρυθμίσεων

- 1 Πατήστε το **ESETUP.**<br>2 Γεπιλέξτε **Γ**ενική ρύθι
- 2 Επιλέξτε [Γενική ρύθμιση] και στη συνέχεια πατήστε OK.
- $3$  Επιλέξτε και προσαρμόστε τις παρακάτω ρυθμίσεις:
	- [Κλείδωμα δίσκου] : Περιορίζει την αναπαραγωγή του δίσκου. Απαιτείται κωδικός πρόσβασης (κωδικός PIN) για το ξεκλείδωμα του δίσκου πριν την αναπαραγωγή.
	- [Εξασθένηση οθόνης] : Αλλάζει τη φωτεινότητα της οθόνης ενδείξεων.
	- [Γλώσσα OSD] : Επιλέγει τη γλώσσα στην οποία θα εμφανίζονται τα μενού επί της οθόνης.
	- [Προφ. οθόνης] : Ενεργοποιεί ή απενεργοποιεί τη λειτουργία προφύλαξης οθόνης. Εάν είναι ενεργοποιημένη, η οθόνη μεταβαίνει σε λειτουργία αδράνειας μετά από 10 λεπτά αδράνειας (για παράδειγμα, σε λειτουργία παύσης ή διακοπής).
	- [Χρ/της διακ λειτ] : Ρυθμίζει ένα χρονοδιακόπτη διακοπής λειτουργίας για μετάβαση του Home Cinema σε λειτουργία αναμονής μετά από συγκεκριμένο χρόνο.
	- [Αυτόμ αναμον] : Ενεργοποιεί ή απενεργοποιεί την αυτόματη αναμονή. Εάν ενεργοποιηθεί, το home cinema μεταβαίνει σε κατάσταση αναμονής μετά από 30 λεπτά αδράνειας (για παράδειγμα, σε λειτουργία παύσης ή διακοπής).
	- [Κωδικός VOD DivX®] : Εμφανίζει τον κωδικό εγγραφής DivX VOD για το Home Cinema.
- 4 Πατήστε OK για να επιβεβαιώσετε την επιλογή σας.

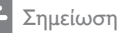

• Προτού αγοράσετε βίντεο DivX και τα αναπαραγάγετε στο Home Cinema, καταχωρήστε το Home Cinema στη διεύθυνση www.divx.com με τον κωδικό DivX VOD.

# <span id="page-15-1"></span>Αλλαγή ρυθμίσεων ήχου

- 1 Πατήστε το **ESETUP.**<br>2 Γεπιλέξτε ΓΡύθιμση ήν
- Επιλέξτε [Ρύθμιση ήχου] και στη συνέχεια πατήστε OK.
- $3$  Επιλέξτε και προσαρμόστε τις παρακάτω ρυθμίσεις:
	- [Ένταση ηχείων] : Ρυθμίζει την ένταση ήχου για κάθε ηχείο για ιδανική ισορροπία ήχου.
	- [Καθυστέρηση ηχείων] : Ρυθμίζει το χρόνο καθυστέρησης για το κεντρικό και το πίσω ηχείο για ίση μετάδοση ήχου από όλα τα ηχεία.
	- [Ήχος HDMI] : Ενεργοποιεί ή απενεργοποιεί την έξοδο ήχου HDMI για την τηλεόραση.
	- [Συγχρονισμός ήχου] : Ρυθμίζει την καθυστέρηση για την έξοδο ήχου κατά την αναπαραγωγή δίσκου βίντεο.
	- [Prologic II Mode] : Επιλογή λειτουργίας ήχου Surround 5.1, ανάλογα με τη μουσική ή το βίντεο.
- 4 Πατήστε OK για να επιβεβαιώσετε την επιλογή σας.

### Σημείωση

• Για τις ρυθμίσεις που σχετίζονται με το HDMI, η τηλεόραση πρέπει να είναι συνδεδεμένη μέσω του HDMI.

# <span id="page-15-2"></span>Αλλάξτε τις ρυθμίσεις βίντεο

- 1 Πατήστε το **ESETUP.**<br>2 Επιλέξτε ΓΡύθμ Βίντες
- Επιλέξτε [Ρύθμ. βίντεο] και στη συνέχεια πατήστε OK.
- $3$  Επιλέξτε και προσαρμόστε τις παρακάτω ρυθμίσεις:
	- [Σύστημα TV] : Επιλέγει ένα τηλεοπτικό σύστημα που είναι συμβατό με την τηλεόραση.
	- [Οθόνη TV] : Επιλέγει ένα φορμά απεικόνισης εικόνας ώστε να ταιριάζει στην οθόνη της τηλεόρασης.
	- [Ρυθ.εικόνας] : Επιλέγει μια προκαθορισμένη ρύθμιση χρώματος.
- [Ρύθμιση HDMI] : Επιλέγει την ανάλυση εικόνας HDMI και το φορμά προβολής ευρείας οθόνης για την τηλεόραση. Η επιλογή Προβολή ευρείας οθόνης είναι διαθέσιμη μόνο στη ρύθμιση οθόνης τηλεόρασης ευρείας οθόνης 16:9.
- [HD JPEG] : Ενεργοποιεί ή απενεργοποιεί την προβολή εικόνων JPEG υψηλής ευκρίνειας.
- 4 Πατήστε OK για να επιβεβαιώσετε την επιλογή σας.

### Σημείωση

- Η βέλτιστη ρύθμιση επιλέγεται αυτόματα για την τηλεόραση. Εάν πρέπει να αλλάξετε τη ρύθμιση, βεβαιωθείτε ότι η τηλεόραση υποστηρίζει τη νέα ρύθμιση.
- Ορισμένες ρυθμίσεις βίντεο εξαρτώνται από την πηγή βίντεο. Βεβαιωθείτε ότι ο δίσκος και η τηλεόραση υποστηρίζουν τη ρύθμιση ή τη λειτουργία.
- Για τις ρυθμίσεις που σχετίζονται με το HDMI, η τηλεόραση πρέπει να είναι συνδεδεμένη μέσω του HDMI.

### <span id="page-16-0"></span>Αλλαγή προτιμώμενων ρυθμίσεων

- 1 Πατήστε το **ESETUP.**<br>2 Επιλέξτε **ΓΡύθιμση πο**
- 2 Επιλέξτε [Ρύθμιση προτιμήσεων] και στη συνέχεια πατήστε OK.
- $3$  Επιλέξτε και προσαρμόστε τις παρακάτω ρυθμίσεις:
	- [Ήχος] : Επιλογή γλώσσας ήχου για το βίντεο.
	- [Υπότιτλοι] : Επιλογή γλώσσας υποτίτλων για το βίντεο.
	- [Μενού δίσκου] : Επιλογή γλώσσας μενού για το δίσκο βίντεο.
	- [Γονικός έλεγχος] : Περιορίζει την πρόσβαση στους δίσκους που εγγράφονται με διαβαθμίσεις. Για την αναπαραγωγή όλων των δίσκων ανεξαρτήτως διαβάθμισης, επιλέξτε το επίπεδο '8'.
	- [PBC] : Εμφανίζει ή παραλείπει το μενού περιεχομένων για δίσκους VCD και SVCD.
- [Εμφάνιση MP3/JPEG] : Εμφανίζει τους φακέλους MP3/JPEG ή όλους τους φακέλους.
- [Κωδικός] : Ρυθμίζει ή αλλάζει τον κωδικό PIN για την αναπαραγωγή δίσκου με περιεχόμενο περιορισμένης προβολής. Εάν δεν διαθέτετε κωδικό PIN ή εάν έχετε ξεχάσει τον κωδικό PIN σας, πληκτρολογήστε '0000'.
- [Υπότιτλοι DivX] : Επιλέγει ένα σετ χαρακτήρων που υποστηρίζει υπότιτλους DivX.
- [Πληροφ. έκδοσης] : Εμφανίζει την έκδοση λογισμικού για το Home Cinema.
- [Προεπιλογή] : Πραγματοποιεί επαναφορά του Home Cinema στις προεπιλεγμένες ρυθμίσεις που έχουν προγραμματιστεί στο εργοστάσιο.
- 4 Πατήστε OK για να επιβεβαιώσετε την επιλογή σας.

### Σημείωση

- Εάν δεν υπάρχει η γλώσσα δίσκου που προτιμάτε, μπορείτε να επιλέξετε το [Άλλα] από τη λίστα και να πληκτρολογήσετε τον τετραψήφιο κωδικό γλώσσας που βρίσκεται στο πίσω μέρος αυτού του εγχειριδίου.
- Εάν επιλέξετε μια γλώσσα που δεν είναι διαθέσιμη σε ένα δίσκο, το Home Cinema χρησιμοποιεί την προεπιλεγμένη γλώσσα του δίσκου.
- Είναι αδύνατη η επαναφορά του κλειδώματος δίσκου, του κωδικού πρόσβασης (κωδικός PIN) και των ρυθμίσεων γονικού ελέγχου στις προεπιλεγμένες τιμές τους.

# <span id="page-17-0"></span>7 Ενημέρωση λογισμικού

Για να ελέγξετε για νέες ενημερώσεις, συγκρίνετε την τρέχουσα έκδοση λογισμικού του Home Cinema με την τελευταία έκδοση λογισμικού (εάν διατίθεται) στην ιστοσελίδα της Philips.

# <span id="page-17-1"></span>Έλεγχος έκδοσης λογισμικού

- 1 Πατήστε το **ESETUP.**<br>2 Επιλέξτε ΓΡύθμιση πο
- 2 Επιλέξτε [Ρύθμιση προτιμήσεων]<sup>&</sup>gt; [Πληροφ. έκδοσης], και πατήστε OK.
	- » Εμφανίζεται η έκδοση λογισμικού.

## <span id="page-17-2"></span>Ενημέρωση λογισμικού από CD-R ή USB

- 1 Ελέγξετε την πιο πρόσφατη έκδοση λογισμικού στη διεύθυνση www.philips. com/support.
	- Αναζητήστε το μοντέλο σας και κάντε κλικ στο 'software&drivers'.
- 2 Λήψη του λογισμικού σε συσκευή αποθήκευσης CD-R ή USB.
- 3 Εισαγάγετε το CD-R ή συνδέστε τη συσκευή αποθήκευσης USB στο Home Cinema.
- 4 Ακολουθήστε τις οδηγίες στην τηλεόραση για να επιβεβαιώσετε την ενημέρωση.
	- » Όταν ολοκληρωθεί, το Home Theater απενεργοποιείται και ενεργοποιείται ξανά αυτόματα.
	- Διαφορετικά, αποσυνδέστε το καλώδιο ρεύματος για λίγα δευτερόλεπτα και, στη συνέχεια, συνδέστε το ξανά.

### Προσοχή

• Μην διακόπτετε την τροφοδοσία και μην αφαιρείτε τη συσκευή αποθήκευσης CD-R ή USB, όταν πραγματοποιείται ενημέρωση λογισμικού, καθώς ενδέχεται να προκαλέσετε ζημιά στο Home Cinema.

# <span id="page-17-3"></span>8 Προδιαγραφές προϊόντος

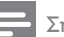

### Σημείωση

• Ο σχεδιασμός και οι προδιαγραφές υπόκεινται σε αλλαγές χωρίς προειδοποίηση.

### Κωδικός περιοχής

Η πινακίδα χαρακτηριστικών στο πίσω ή το κάτω μέρος του home cinema εμφανίζει, τις περιοχές που υποστηρίζει

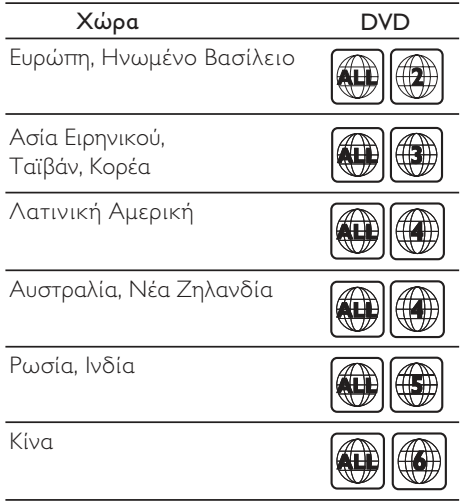

### Μέσα αναπαραγωγής

DVD-Video, DVD+R/+RW, DVD-R/-RW, DVD+R DL, CD-R/CD-RW, Audio CD, Video CD/SVCD, Picture CD, MP3-CD, WMA-CD, DivX-CD, συσκευή αποθήκευσης USB

### Φορμά αρχείων

- Ήχος: .mp3, .wma
- Βίντεο: .divx, .divx ultra, .mpeg, .mpg, .wmv (απλό προφίλ)
- Εικόνα: .jpeg, .jpg

### Ενισχυτής

- Συνολική ισχύς εξόδου: 1000 W RMS (30% THD)
- Απόκριση συχνοτήτων: 20 Hz-20 kHz
- Λόγος σήματος προς θόρυβο: > 65 dB (CCIR) / (A-σταθμισμένο)
- Ευαισθησία εισόδου:
	- AUX: 2 V

### Βίντεο

- Σύστημα σημάτων: PAL / NTSC
- Έξοδος HDMI: 480i/576i, 480p/576p, 720p, 1080i, 1080p

### Ήχος

- Συχνότητα δειγματοληψίας:
	- MP3: 32 kHz, 44,1 kHz, 48 kHz
	- WMA: 44,1 kHz, 48 kHz
- Σταθερός ρυθμός bit:
	- MP3: 112 kbps 320 kbps
	- WMA: 64 kbps 192 kbps

### Ραδιόφωνο

- Εύρος συντονισμού: FM 87,5 –108 MHz (50/100 kHz)
- Λόγος σήματος προς θόρυβο: FM 50 dB
- Απόκριση συχνοτήτων: FM 180 Hz-10 kHz USB
- Συμβατότητα: Hi-Speed USB (2.0)
- Υποστήριξη κατηγοριών: UMS (Κατηγορία μαζικής αποθήκευσης USB)
- Σύστημα αρχείων: FAT12, FAT16, FAT32
- Μέγιστη υποστήριξη μνήμης: < 160GB

### Κύρια μονάδα

- Παροχή ρεύματος: 220-240V, ~50 Hz
- Κατανάλωση ρεύματος: 200 W
- Κατανάλωση ρεύματος κατά την αναμονή:  $< 0.9 W$
- Διαστάσεις (Π x Υ x Β): 360 x 58 x 320 (χιλ.)
- Βάρος: 2,84 κιλά

### Υπογούφερ

- Σύνθετη αντίσταση: 4 ohm
- Οδηγοί ηχείων: 165 χιλ. (6,5") γούφερ
- Απόκριση συχνοτήτων: 20 Hz-150 Hz
- Διαστάσεις (ΠxΥxΒ): 122,6 x 307 x 369 (χιλ.)
- Βάρος: 3,84 κιλά
- Μήκος καλωδίου: 3 μ.

### Ηχεία

- Σύστημα: δορυφορικό σύστημα πλήρους εμβέλειας
- Σύνθετη αντίσταση ηχείων: 4 ohm (κεντρικό), 8 ohm (μπροστινά/πίσω)
- Οδηγοί ηχείων: 3 ιντσών, πλήρους εμβέλειας
- Απόκριση συχνοτήτων: 150 Hz-20 kHz
- Διαστάσεις (ΠxΥxΒ):
	- Κεντρικό: 160,9 x 95 x 92 (χιλ.)
	- Μπροστινό/Πίσω: 254 x 1001,5 x 254 (χιλ.)
- Βάρος:
	- Κεντρικό: 0,77 κιλά
	- Μπροστινό/Πίσω: 3,25 κιλά/έκαστο
	- Μήκος καλωδίου:
		- Κεντρικό: 2 μ.
		- Μπροστινό: 3 μ.
		- Πίσω: 10 μ.

### Προδιαγραφές λέιζερ

- Τύπος: Λέιζερ ημιαγωγού GaAIAs (CD)
- Μήκος κύματος: 645 665 nm (DVD), 770 - 800 nm (CD)
- Ισχύς εξόδου: 6 mW (DVD), 7 mW (VCD/ CD)
- Απόκλιση ακτίνας: 60 μοίρες.

# <span id="page-19-0"></span>9 Αντιμετώπιση προβλημάτων

### Προειδοποίηση

• Κίνδυνος ηλεκτροπληξίας. Μην αφαιρείτε ποτέ το περίβλημα του προϊόντος.

Για να εξακολουθεί να ισχύει η εγγύηση, μην επιχειρήσετε ποτέ να επιδιορθώσετε το προϊόν μόνοι σας.

Εάν αντιμετωπίσετε προβλήματα κατά τη χρήση του προϊόντος, ελέγξτε τα παρακάτω σημεία πριν ζητήσετε επισκευή. Εάν συνεχίζετε να αντιμετωπίζετε προβλήματα, δηλώστε το προϊόν σας και λάβετε υποστήριξη στη διεύθυνση www.philips.com/welcome.

Εάν επικοινωνήσετε με τη Philips, θα σας ζητηθεί ο αριθμός μοντέλου και ο αριθμός σειράς του προϊόντος. Ο αριθμός μοντέλου και ο αριθμός σειράς βρίσκονται στο πίσω ή στο κάτω μέρος του προϊόντος σας. Σημειώστε τους αριθμούς εδώ:

Αριθμός μοντέλου

Αριθμός σειράς \_\_\_\_\_\_\_\_\_\_\_\_\_\_\_\_\_\_\_\_\_\_\_\_\_

### Κύρια μονάδα

#### Τα κουμπιά του Home Cinema δεν λειτουργούν.

• Αποσυνδέστε το Home Cinema από την πρίζα για λίγα λεπτά και επανασυνδέστε το.

### <span id="page-19-1"></span>Εικόνα

### Δεν προβάλλεται εικόνα.

- Βεβαιωθείτε ότι η τηλεόραση έχει μεταβεί στη σωστή πηγή για το Home Cinema.
- Σε αυτή την περίπτωση, όταν αλλάζετε το σύστημα τηλεόρασης, πρέπει να πραγματοποιείτε μετάβαση στην προεπιλεγμένη λειτουργία: 1) Πατήστε το ▲ για να ανοίξετε τη θήκη δίσκου. 2) Πατήστε το Αριθμητικά πλήκτρα'3'.

### Δεν υπάρχει εικόνα στη σύνδεση HDMI.

- Ελέγξτε μήπως είναι ελαττωματικό το καλώδιο HDMI. Αντικαταστήστε το καλώδιο HDMI με καινούργιο καλώδιο.
- Σε αυτή την περίπτωση, όταν αλλάζετε την ανάλυση εικόνας HDMI, πραγματοποιείτε μετάβαση στην προεπιλεγμένη λειτουργία: 1) Πατήστε για να ανοίξετε τη θήκη δίσκου. 2) Πατήστε το Αριθμητικά πλήκτρα '1'.

### <span id="page-19-2"></span>Ήχος

### Δεν ακούγεται ήχος.

• Βεβαιωθείτε ότι τα καλώδια ήχου είναι συνδεδεμένα και επιλέξτε τη σωστή πηγή εισόδου (για παράδειγμα, AUDIO SOURCE) για τη συσκευή που επιθυμείτε να αναπαραγάγετε.

### Δεν υπάρχει ήχος από σύνδεση HDMI.

- Ενδέχεται να μην ακούτε κανέναν ήχο, εάν η συνδεδεμένη συσκευή δεν είναι συμβατή με HDCP (High-bandwidth Digital Content Protection) ή εάν είναι συμβατή μόνο με DVI. Χρησιμοποιήστε αναλογική ή ψηφιακή σύνδεση ήχου.
- Βεβαιωθείτε ότι το[Ήχος HDMI] είναι ενεργοποιημένο.

#### Δεν υπάρχει ήχος από το τηλεοπτικό πρόγραμμα.

• Συνδέστε ένα καλώδιο ήχου από την είσοδο ήχου του Home Cinema στην έξοδο ήχου της τηλεόρασης και, έπειτα, πατήστε το AUDIO SOURCE επανειλημμένα για να επιλέξετε τη σωστή πηγή ήχου.

### Παραμορφωμένος ήχος ή ηχώ.

• Βεβαιωθείτε ότι η ένταση ήχου της τηλεόρασης έχει απενεργοποιηθεί ή έχει ρυθμιστεί στο ελάχιστο, εάν πραγματοποιείται αναπαραγωγή ήχου από το Home Cinema.

#### Ο ήχος δεν είναι συγχρονισμένος με το βίντεο.

• 1) Πατήστε και κρατήστε πατημένα το AUDIO SYNC. 2) Πατήστε το +/- μέσα σε πέντε δευτερόλεπτα.

### <span id="page-20-1"></span>Αναπαραγωγή

### Δεν είναι δυνατή η αναπαραγωγή του δίσκου.

- Καθαρίστε το δίσκο.
- Βεβαιωθείτε ότι το Home Cinema υποστηρίζει το [δίσκο](#page-17-3) (δείτε 'Προδιαγραφές προϊόντος' στη σελίδα [16](#page-17-3)).
- Βεβαιωθείτε ότι το Home Cinema υποστηρίζει τον κωδικό περιοχής του DVD.
- Για DVD±RW ή DVD±R, βεβαιωθείτε ότι ο δίσκος έχει ολοκληρωθεί.

#### Δεν είναι δυνατή η αναπαραγωγή αρχείων βίντεο DivX.

- Βεβαιωθείτε ότι το αρχείο DivX έχει κωδικοποιηθεί σύμφωνα με τη λειτουργία 'Home Theater Profile' με κωδικοποιητή DivX.
- Βεβαιωθείτε ότι το αρχείο βίντεο DivX έχει ολοκληρωθεί.

### Οι υπότιτλοι DivX δεν εμφανίζονται σωστά.

- Βεβαιωθείτε ότι το όνομα του αρχείου υπότιτλων είναι ίδιο με το όνομα του αρχείου ταινίας.
- Επιλέξτε σωστό σετ χαρακτήρων: 1) Πατήστε SETUP. 2) Επιλέξτε [Ρύθμιση προτιμήσεων]. 3) Πατήστε το [Υπότιτλοι DivX]. 4) Επιλέξτε ένα υποστηριζόμενο σετ χαρακτήρων. 5) Πατήστε το OK.

#### Δεν είναι δυνατή η ανάγνωση των περιεχομένων μιας συσκευής αποθήκευσης USB.

- Βεβαιωθείτε ότι το φορμά της συσκευής αποθήκευσης USB [είναι συμβατό με το](#page-17-3)  [Home Cinema](#page-17-3) (δείτε 'Προδιαγραφές προϊόντος' στη σελίδα [16](#page-17-3)).
- Βεβαιωθείτε ότι η συσκευή αποθήκευσης USB έχει διαμορφωθεί με ένα σύστημα αρχείων που υποστηρίζεται από το Home Cinema (λάβετε υπόψη ότι το NTFS δεν υποστηρίζεται).

#### Στην τηλεόραση εμφανίζεται η ένδειξη ανύπαρκτης καταχώρισης ή η ένδειξη 'x'.

• Ηλειτουργία δεν είναι δυνατή.

# <span id="page-20-0"></span>10 Ευρετήριο

### D

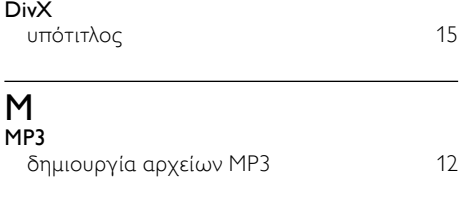

### P

# password (κωδικός πρόσβασης) [15](#page-16-0)

#### U USB

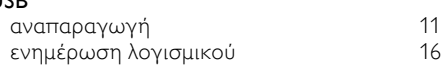

### Κ

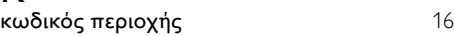

### Π

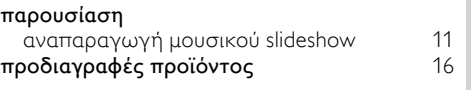

### Φ

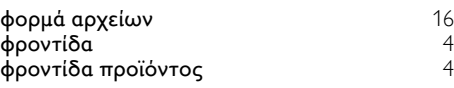

### Ρ

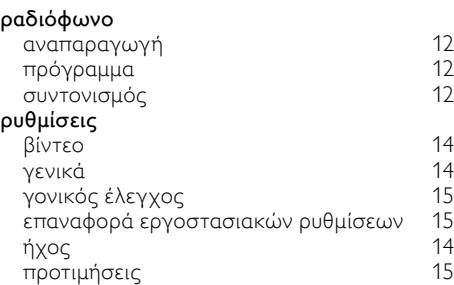

Ελληνικά

#### Α αλλαγή ρυθμίσεων [13](#page-14-0) αναζήτηση ώρας βίντεο [11](#page-12-4)<br>ανακύκλωση 14 ανακύκλωση [4](#page-5-1) αναπαραγωγή αντιμετώπιση προβλημάτων [19](#page-20-1)<br>δίσκος 10 δίσκος [10](#page-11-0)<br>10 επιλογές 10 της 10 επιλογές [10](#page-11-0)<br>οσδιόφωνο 12 ραδιόφωνο [12](#page-13-0)<br>Συσκευή αποθήκευσης USB 11 Συσκευή αποθήκευσης USB [11](#page-12-0)<br>Στι**μετώπιση προβλημάτων** 18 αντιμετώπιση προβλημάτων [18](#page-19-0)<br>απόρριψη του παλιού προϊόντος σας 4 απόρριψη του παλιού προϊόντος σας [4](#page-5-1) ασφάλεια [3](#page-4-1)

# Β

### βίντεο

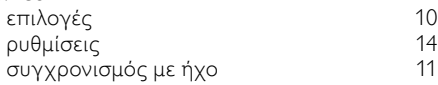

### Γ

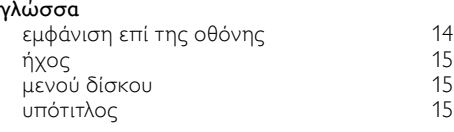

# Δ

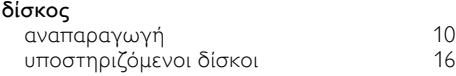

# Λ

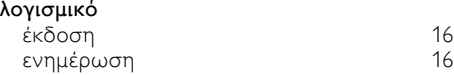

# Σ

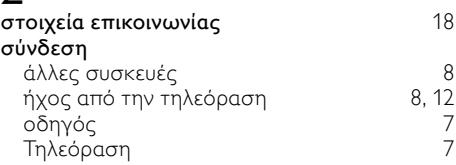

# Τ

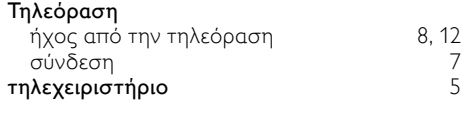

### Υ

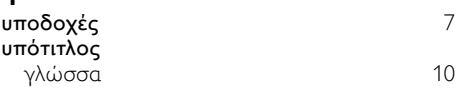

### Ε

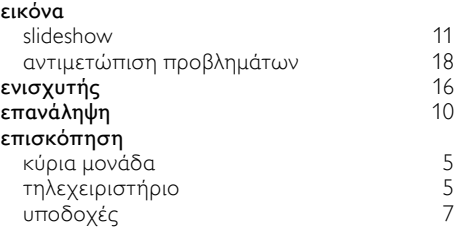

# Ή

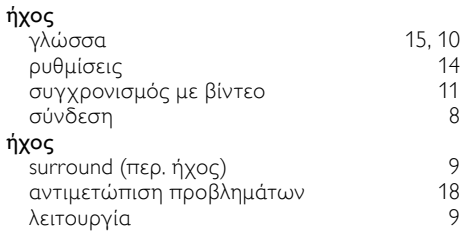

# Language Code

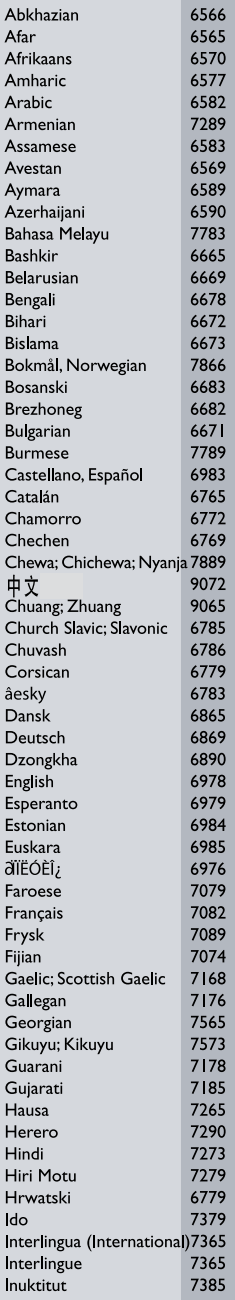

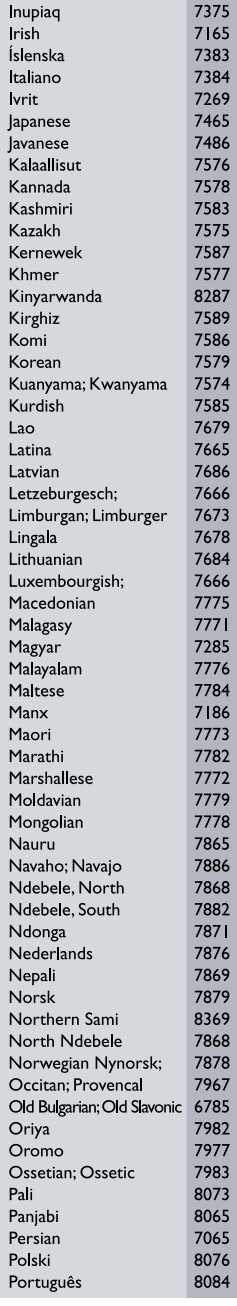

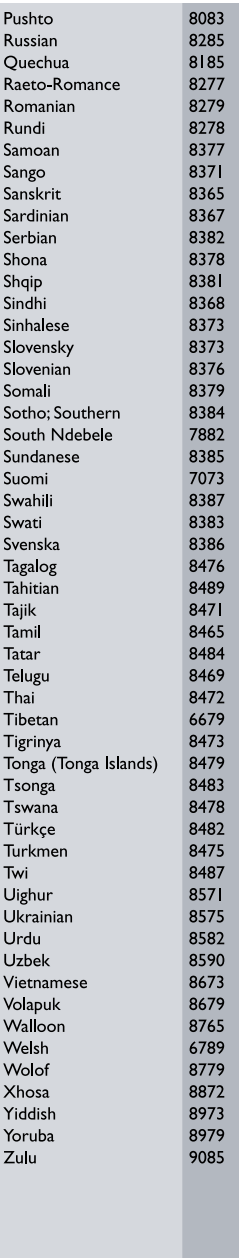

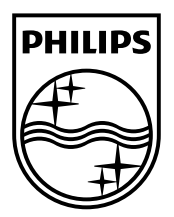

 $\sim$  1

© 2011 Koninklijke Philips Electronics N.V. All rights reserved. sgpjp\_1132/12\_v4

Ξ